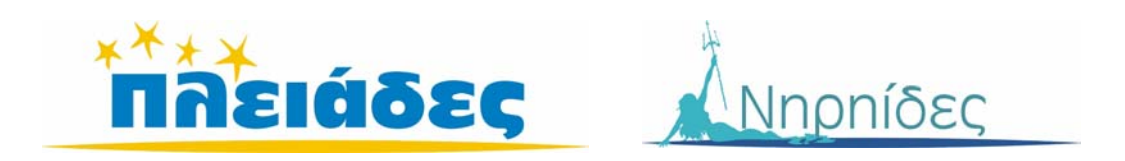

# **AΝΑΚΑΛΥΠΤΩ ΤΟΝ ΚΟΣΜΟ ΜΕΣΑ ΑΠΟ ΤΟΝ ΥΠΟΛΟΓΙΣΤΗ**

**Βιβλίο Εκπαιδευτικού Μάντεψε Ποιός**

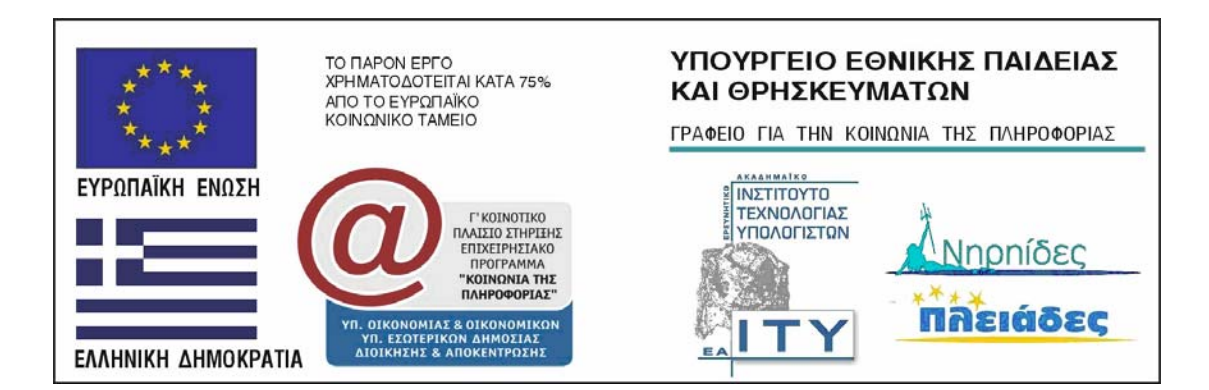

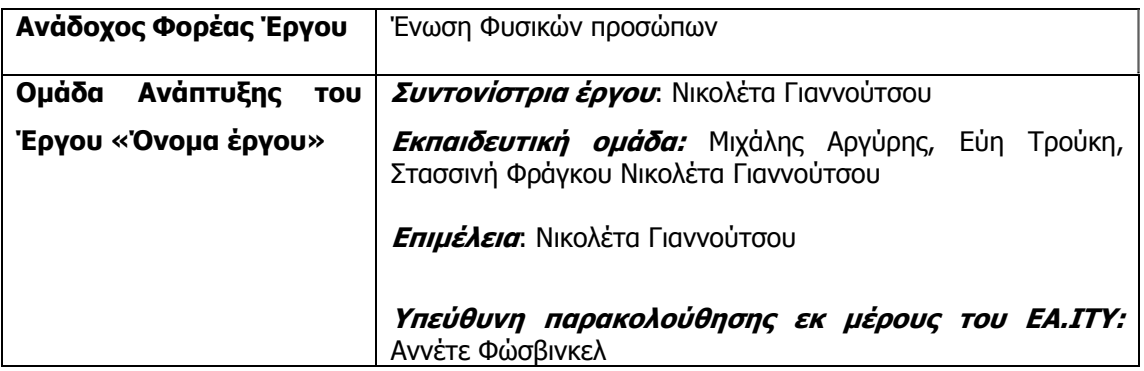

Συγγραφέας: Μ.Αργύρης

## **ΠΕΡΙΕΧΟΜΕΝΑ**

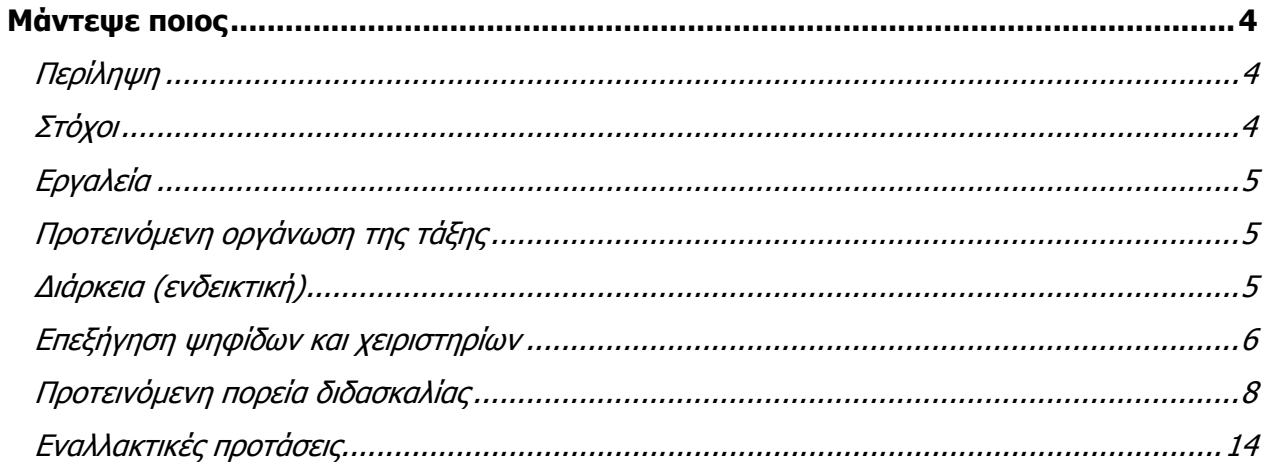

# <span id="page-3-0"></span>Μάντεψε ποιος

# **Περίληψη**

Η παρούσα δραστηριότητα αποτελεί την ηλεκτρονική έκδοση ενός εκπαιδευτικού παιχνιδιού.

**\_\_\_\_\_\_\_\_\_\_\_\_\_\_\_\_\_\_\_\_\_\_\_\_\_\_\_\_\_\_\_\_\_\_\_\_\_\_\_\_\_\_\_\_\_\_\_\_\_\_\_\_\_\_\_\_\_\_\_** 

Στους μαθητές παρουσιάζεται μια συλλογή σκίτσων τα οποία αναπαριστούν πρόσωπα. Οι μαθητές προσπαθούν να περιγράψουν τα πρόσωπα αυτά (π.χ. ανάλογα το φύλο, το χρώμα μαλλιών κλπ) και οργανώνουν τις περιγραφές τους δημιουργώντας μια βάση δεδομένων. Στη συνέχεια ο υπολογιστής επιλέγει με τυχαίο τρόπο ένα πρόσωπο. Οι μαθητές προσπαθούν να διαμορφώσουν λογικές υποθέσεις, τις ελέγχουν και προσπαθούν, με όσο το δυνατό λιγότερες προσπάθειες, να βρουν ποιο σκίτσο έχει επιλέξει ο υπολογιστής.

Για την εξοικείωση των μαθητών, αρχικά παρέχεται η δυνατότητα να παίξουν ένα έτοιμο παιχνίδι και στη συνέχεια μπορούν να δημιουργήσουν ένα νέο παιχνίδι με δεδομένα της επιλογής τους.

# **Στόχοι**

Οι επιδιωκόμενοι στόχοι μέσα από τη συγκεκριμένη δραστηριότητα είναι:

## **Α. Ως προς το γνωστικό αντικείμενο**

• Η εξοικείωση των μαθητών με τις διαδικασίες συλλογής, καταγραφής, οργάνωσης και διαχείρισης δεδομένων.

**\_\_\_\_\_\_\_\_\_\_\_\_\_\_\_\_\_\_\_\_\_\_\_\_\_\_\_\_\_\_\_\_\_\_\_\_\_\_\_\_\_\_\_\_\_\_\_\_\_\_\_\_\_\_\_\_\_\_\_** 

- Η ανάπτυξη ικανοτήτων περιγραφής προσώπων αντικειμένων
- Η καλλιέργεια εκφραστικών δεξιοτήτων στον προφορικό και στο γραπτό λόγο.

## **Β. Ως προς τη χρήση των νέων τεχνολογιών**

• Σχεδιασμός, υλοποίηση και χρήση βάσης δεδομένων.

## **Γ. Ως προς τη μαθησιακή διαδικασία**

- Η προώθηση της συνεργατικής μάθησης και της επικοινωνίας.
- Η ενθάρρυνση στο διάλογο και την επιχειρηματολογία.
- Η εξάσκηση στην επίλυση προβλημάτων με μεθοδική σκέψη.
- Η διερεύνηση ενός συνόλου δεδομένων και ανίχνευση των σχέσεων που τα διέπουν προκειμένου να διατυπώσουν λογικές υποθέσεις.
- Η ανάπτυξη και αξιολόγηση επιχειρημάτων που βασίζονται στην ανάλυση δεδομένων.
- Η ανάλυση ενός προβλήματος στα επιμέρους συστατικά του, η αντιμετώπιση καθενός από αυτά χωριστά και τέλος, η σύνθεση των επιμέρους στοιχείων σε ένα

Δ' - ΣΤ' Δημοτικού

#### **Γνωστικά Αντικείμενα**

- Γλώσσα
- Πληροφορική

#### **Σύνδεση με ΔΕΠΣ Γλώσσα**

- Προφορικός λόγος.
- Διαλογικές μορφές επικοινωνίας
- Περιγραφές

#### **Πληροφορική**

- Δημιουργώ
- Ανακαλύπτω
- Ενημερώνομαι
- Διαχείριση πληροφορίας

#### **Τι κάνει <sup>ο</sup> μαθητής**

- Αναζητά και ταξινομεί πληροφορίες
- Σχεδιάζει και δημιουργεί μια βάση δεδομένων
- Οργανώνει, αναλύει, επιλέγει, επεξεργάζεται κριτικά και χρησιμοποιεί πληροφορίες.
- Διατυπώνει, εξηγεί και επιχειρηματολογεί με ακρίβεια.
	- Πειραματίζεται με μεταβλητές προκειμένου να διαμορφώσει και να ελέγξει υποθέσεις. Ερμηνεύσει τα αποτελέσματα και αναπροσαρμόζει την στρατηγική του.

<span id="page-4-0"></span>ενιαίο σύνολο.

# **Εργαλεία**

## **Τεχνολογική πλατφόρμα:** Αβάκιο

**Λογισμικό:** Σύνθεση ψηφίδων [logo, βάση δεδομένων, εικόνα, ερώτημα, σύνολο, επεξεργαστής εγγραφών] .

**\_\_\_\_\_\_\_\_\_\_\_\_\_\_\_\_\_\_\_\_\_\_\_\_\_\_\_\_\_\_\_\_\_\_\_\_\_\_\_\_\_\_\_\_\_\_\_\_\_\_\_\_\_\_\_\_\_\_\_** 

Σημείωση: Αναλυτικότερες οδηγίες χρήσης του λογισμικού παρέχονται στο εγχειρίδιο χρήσης του λογισμικού «Ταξινομούμε».

**\_\_\_\_\_\_\_\_\_\_\_\_\_\_\_\_\_\_\_\_\_\_\_\_\_\_\_\_\_\_\_\_\_\_\_\_\_\_\_\_\_\_\_\_\_\_\_\_\_\_\_\_\_\_\_\_\_\_\_** 

**\_\_\_\_\_\_\_\_\_\_\_\_\_\_\_\_\_\_\_\_\_\_\_\_\_\_\_\_\_\_\_\_\_\_\_\_\_\_\_\_\_\_\_\_\_\_\_\_\_\_\_\_\_\_\_\_\_\_\_** 

# **Προτεινόμενη οργάνωση της τάξης**

Προτείνεται η οργάνωση των μαθητών σε μικρές ομάδες (2 – 3 μέλη)

# **Διάρκεια (ενδεικτική)**

Α' Φάση: 1 - 2 ώρες Β' Φάση: 4 ώρες Γ' φάση : 2 ώρες

## **Επεξήγηση ψηφίδων και χειριστηρίων**

<span id="page-5-0"></span>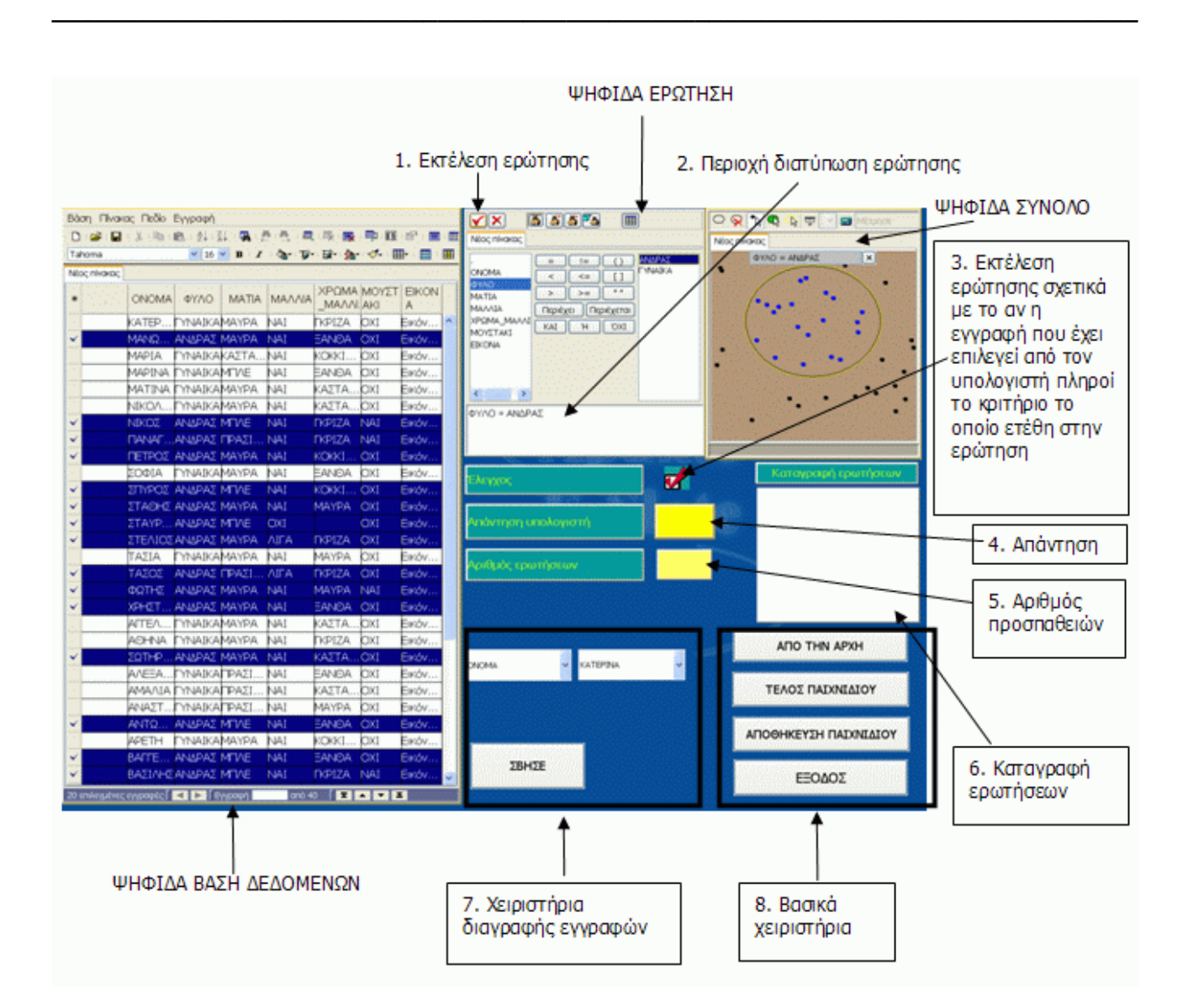

#### **Εικόνα 1**

Με τη χρήση της ψηφίδας Ερώτηση, ο χρήστης (μαθητής, εκπαιδευτικός) μπορεί να διατυπώνει ερωτήσεις (βλ. σημεία 1 και 2 στην εικόνα 1). Αναλυτικότερες οδηγίες σχετικά με τη διαδικασία διατύπωσης ερωτήσεων, παρέχονται στο εγχειρίδιο χρήσης του λογισμικού «Ταξινομούμε».

Το αποτέλεσμα της ερώτησης που διατυπώνεται στη ψηφίδα Ερώτηση, απεικονίζεται (με διαφορετικό τρόπο) τόσο στη ψηφίδα Βάση δεδομένων όσο και στη ψηφίδα Σύνολο.

Στη συνέχεια, προκειμένου να ελέγξει αν το κριτήριο το οποίο έχει επιλέξει ταιριάζει με το πρόσωπο το οποίο έχει επιλέξει με τυχαίο τρόπο ο υπολογιστής (π.χ. αν το φύλο του προσώπου είναι άνδρας), πατά το κουμπί 3.

Η απάντηση δίνεται στο κουτάκι 4. Συγχρόνως καταγράφεται τόσο ο αύξων αριθμός

της ερώτησης (κουτάκι 5) όσο και η ίδια η ερώτηση (πλαίσιο κειμένου 6).

### **Επεξήγηση χειριστηρίων**

### **Χειριστήρια διαγραφής εγγραφών**

Με τα χειριστήρια διαγραφής εγγραφών, ο χρήστης μπορεί να επιλέξει ποιες εγγραφές θα διαγράψει αφού εκτιμήσει ότι δεν του χρειάζονται. Ο τρόπος για να το κάνει αυτό είναι ο ακόλουθος:

Στο αριστερό χειριστήριο επιλέγει το πεδίο και στο δεξί το σύνολο των εγγραφών που ικανοποιούν το κριτήριο που έχει επιλέξει. Στη συνέχεια πατά το κουμπί «ΣΒΗΣΕ». Στη βάση δεδομένων, αριστερά στην οθόνη θα σβηστούν όλες οι εγγραφές που πληρούν το κριτήριο το οποίο έθεσε ο χρήστης. Για παράδειγμα στη συγκεκριμένη βάση δεδομένων η οποία συνοδεύει το λογισμικό, έστω ότι ο χρήστης έθεσε την ερώτηση 'ΦΥΛΟ = ΓΥΝΑΙΚΑ'. Διατυπώνει δηλαδή την ερώτηση αν η εγγραφή που έχει επιλέξει με τυχαίο τρόπο ο υπολογιστής, είναι γυναίκα. Έστω λοιπόν ότι η απάντηση που έλαβε είναι 'ΝΑΙ'. Στη περίπτωση αυτή θα του είναι χρήσιμο να σβήσει όλες τις εγγραφές που αφορούν άνδρες ώστε να μειώσει τον αριθμό των εγγραφών που περιέχουν το πρόσωπο που ψάχνει. Για να το κάνει αυτό, θα επιλέξει στο αριστερό χειριστήριο 'ΦΥΛΟ' και στο δεξί 'ΑΝΔΡΑΣ' και θα πατήσει το κουμπί 'ΣΒΗΣΕ' Ανάλογα, στο ίδιο παράδειγμα, αν η απάντηση που έπαιρνε ο χρήστης ήταν 'ΟΧΙ', δηλαδή το πρόσωπο που ψάχνουν δεν είναι γυναίκα, θα σβήσει όλες τις εγγραφές που αφορούν γυναίκες. Με τον τρόπο αυτό μπορεί βαθμιαία, μέσα από λογικά συμπεράσματα, να μειώνει τον αριθμό εγγραφών ανάμεσα στις οποίες είναι αυτή που ψάχνει και κάθε φορά να επιλέγει την επόμενη ερώτηση του.

## **Βασικά χειριστήρια**

Κουμπί 'Από την αρχή' : Ξεκινά το ίδιο παιχνίδι, με τα ίδια δεδομένα, από την αρχή.

Κουμπί Τέλος παιχνιδιού : Τελειώνει το παιχνίδι και ο χρήστης έχει τη δυνατότητα να ξεκινήσει καινούργιο, με νέα δεδομένα

Κουμπί 'Αποθήκευση' : Παρέχει τη δυνατότητα αποθήκευσης του παιχνιδιού τη κάθε χρονική στιγμή. Αποθηκεύονται τα δεδομένα και το αποτέλεσμα των ενεργειών του χρήστη (π.χ. οι εγγραφές που έχει διαγράψει).

Κουμπί 'Έξοδος' : Έξοδος από το πρόγραμμα χωρίς να αποθηκευθεί τίποτε.

Προσοχή: Όταν θέλετε να κλείσετε το λογισμικό, χρησιμοποιήστε το κουμπί 'Έξοδος'. Στην περίπτωση κατά την οποία από λάθος χρησιμοποιήσετε το κουμπί κλεισίματος (εικόνα 1α)

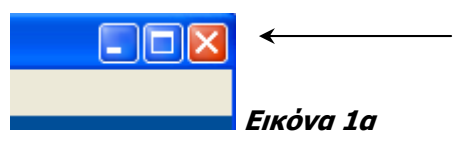

<span id="page-7-0"></span>θα εμφανιστεί το παρακάτω πλαίσιο διαλόγου

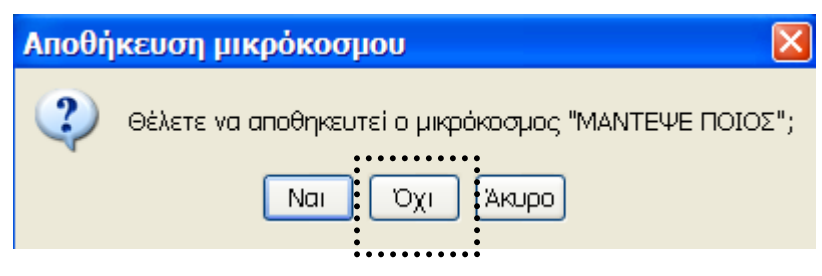

#### Επιλέξτε το κουμπί : Όχι

Αν παρ' όλα αυτά συμβεί κάποιο λάθος, μπορείτε πάντα να χρησιμοποιήσετε εκ νέου το λογισμικό που περιέχεται στο cd.

**\_\_\_\_\_\_\_\_\_\_\_\_\_\_\_\_\_\_\_\_\_\_\_\_\_\_\_\_\_\_\_\_\_\_\_\_\_\_\_\_\_\_\_\_\_\_\_\_\_\_\_\_\_\_\_\_\_\_\_** 

# **Προτεινόμενη πορεία διδασκαλίας**

Η όλη δραστηριότητα αποτελείται από δύο φάσεις

- Α. Την διεξαγωγή του παιχνιδιού
- Β. Τον σχεδιασμό και ανάπτυξη της βάσης δεδομένων
- Γ. (προαιρετική) Γραπτή έκφραση

Ο στόχοι της δραστηριότητας μπορούν να επιτυγχάνονται στο βαθμό κατά τον οποίο οι ίδιοι οι μαθητές σχεδιάσουν και αναπτύξουν μια βάση δεδομένων της επιλογής τους και στη συνέχεια παίξουν το παιχνίδι. Προς χάρη της εξοικείωσης των μαθητών με το συγκεκριμένο λογισμικό, προτείνεται να ξεκινήσει η δραστηριότητα με τη διεξαγωγή του παιχνιδιού και στη συνέχεια, βαθμιαία, να περάσουν στη φάση σχεδιασμού και ανάπτυξης μιας βάσης δεδομένων της επιλογής τους. Για το σκοπό αυτό στο συνοδευτικό αρχείο (Μάντεψε\_Ποιος.mwd) υπάρχει μια ήδη συμπληρωμένη βάση δεδομένων. Η χρήση της προφανώς καθιστά περιττό το σχεδιασμό και την ανάπτυξη μιας βάσης δεδομένων (ολόκληρη δηλαδή τη Β φάση). Στερεί επομένως τους μαθητές από τη δυνατότητα δημιουργίας της δικής τους βάσης δεδομένων και τη συζήτηση για το πώς θα περιγράψουν τη κάθε εικόνα και θα οργανώσουν τα δεδομένα της. Ωστόσο τη πρώτη φορά που θα διεξαχθεί η δραστηριότητα ίσως κρίνετε σκόπιμο να τη χρησιμοποιήσετε για δύο λόγους. Πρώτον, προκειμένου οι μαθητές να αποκτήσουν μια πρώτη αίσθηση της διαδικασίας διεξαγωγής της δραστηριότητας. Δεύτερον, προκειμένου να εκτιμήσουν μέσα από την εμπειρία τους και να κατανοήσουν τη σημασία της αναλυτικής περιγραφής των εικόνων και της οργάνωσης των δεδομένων ως κρίσιμου στοιχείου για την διεξαγωγή του παιχνιδιού.

## **Α' Φάση – Διεξαγωγή του παιχνιδιού**

Οι μαθητές οργανωμένοι σε μικρές ομάδες (2 – 3 άτομα σε κάθε ομάδα) παίζουν το παιχνίδι. Ανοίγουν το αρχείο «Μάντεψε\_Ποιος.mwd". Στην δεξιά πλευρά της οθόνης βλέπουν σκίτσα τα οποία απεικονίζουν κάποια πρόσωπα, ενώ στην αριστερή πλευρά υπάρχει μια συμπληρωμένη βάση δεδομένων με στοιχεία για το κάθε πρόσωπο (εικόνα 2). Με τα βελάκια μπορούν να μετακινούνται ανάμεσα στις εγγραφές και να

Προαιρετικά είναι δυνατόν να πραγματοποιηθεί και τρίτη φάση κατά την οποία δεν είναι απαραίτητος ο υπολογιστής (βλ. σχετική ενότητα)

βλέπουν το κάθε σκίτσο. Διαθέστε τους λίγο χρόνο ώστε να δουν όλα τα σκίτσα και πιθανά να διαπιστώσουν ότι κάθε σκίτσο παρουσιάζει μερικές ομοιότητες και διαφορές ως προς τα υπόλοιπα. Για παράδειγμα ορισμένα σκίτσα παρουσιάζουν άνδρες, ορισμένα πάλι γυναίκες. Ορισμένοι άνδρες έχουν μαλλιά άλλοι πάλι όχι. Αυτές οι ομοιότητες και διαφορές διαδραματίζουν σημαντικό ρόλο στην εξέλιξη του παιχνιδιού.

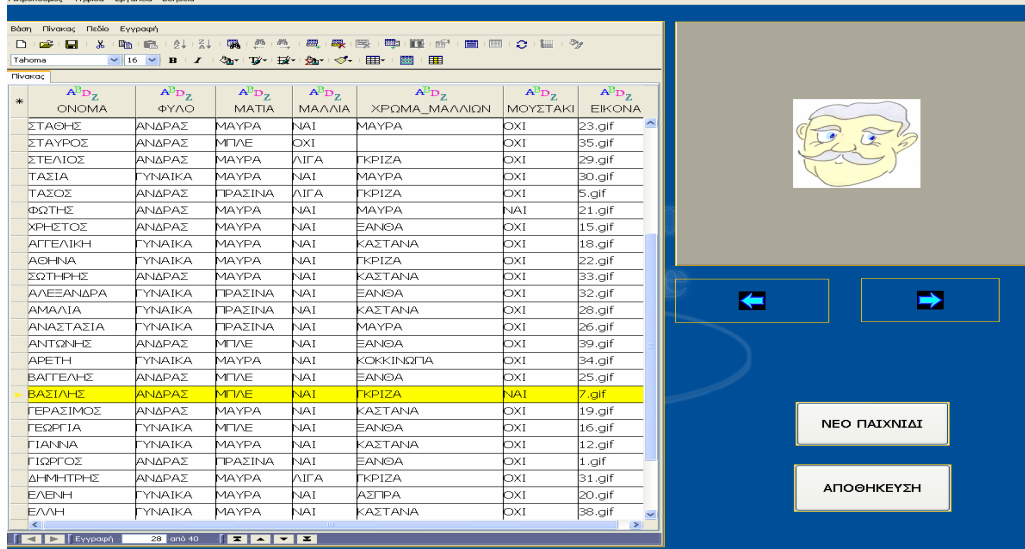

### Εικόνα 2

Στη συνέχεια πατώντας με το «ποντίκι» το κουμπί ΝΕΟ ΠΑΙΧΝΙΔΙ, μεταφέρονται στο περιβάλλον διεξαγωγής του παιχνιδιού (Εικόνα 3). Αντικειμενικός σκοπός είναι η εύρεση του «κρυμμένου» προσώπου (το οποίο κάθε φορά επιλέγεται από τον υπολογιστή με τυχαίο τρόπο). Κερδίζει η ομάδα που θα το βρει με τις λιγότερες ερωτήσεις. Το στοιχείο αυτό αποθαρρύνει την διατύπωση τυχαίων ερωτήσεων και παρακινεί τους μαθητές να σκεφτούν πριν διατυπώσουν την κάθε ερώτηση.

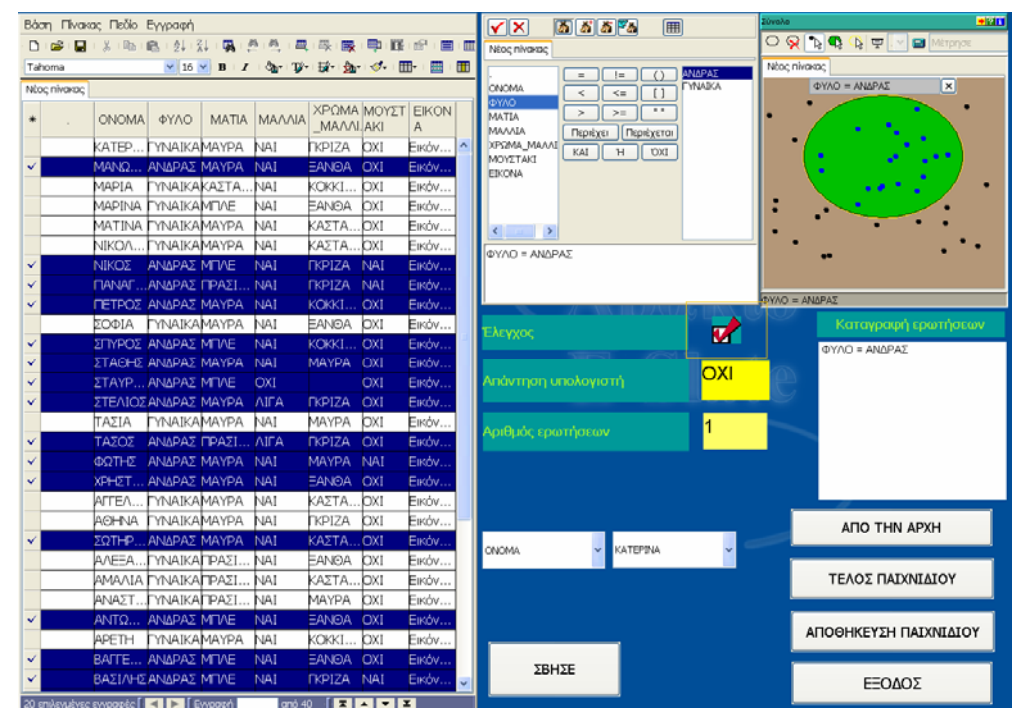

Έργο ΠΛΕΙΑΔΕΣ/ Νηρηίδες, Γ΄ ΚΠΣ ΕΑ.ΙΤΥ / Υπ.Ε.Π.Θ. Εικόνα 3

Οι μαθητές διατυπώνουν τις ερωτήσεις τους στην ψηφίδα ερώτηση (βλ. εγχειρίδιο χρήσης του λογισμικού «Ταξινομούμε»). Στην ψηφίδα 'βάση δεδομένων' βλέπουν πόσες εγγραφές πληρούν το κριτήριο που έθεσαν στην ερώτηση τους. Στην προκειμένη περίπτωση πόσα πρόσωπα είναι άνδρες (Εικόνα 3).

Παράλληλα, πιέζοντας το σχετικό κουμπί στην οθόνη (κάνοντας κλικ πάνω του) ενημερώνονται σχετικά με το αν το πρόσωπο που ψάχνουν να βρουν πληροί το κριτήριο αυτό. Στην προκειμένη περίπτωση π.χ. η απάντηση είναι αρνητική. Συγχρόνως καταγράφεται η ερώτηση και ο αύξων αριθμός της.

Με βάση την απάντηση που παίρνουν σε κάθε ερώτηση που κάνουν χρειάζεται να σκεφτούν λογικά και να αποφασίσουν πως θα χρησιμοποιήσουν τη πληροφορία που πήραν. Για παράδειγμα, στη συγκεκριμένη περίπτωση, θα πρέπει να σβήσουν, χρησιμοποιώντας τα σχετικά χειριστήρια, όλες τις εγγραφές που αφορούν άνδρες, αφού το πρόσωπο που ψάχνουν να βρουν δεν πληροί αυτή τη συνθήκη (εικόνα 3α).

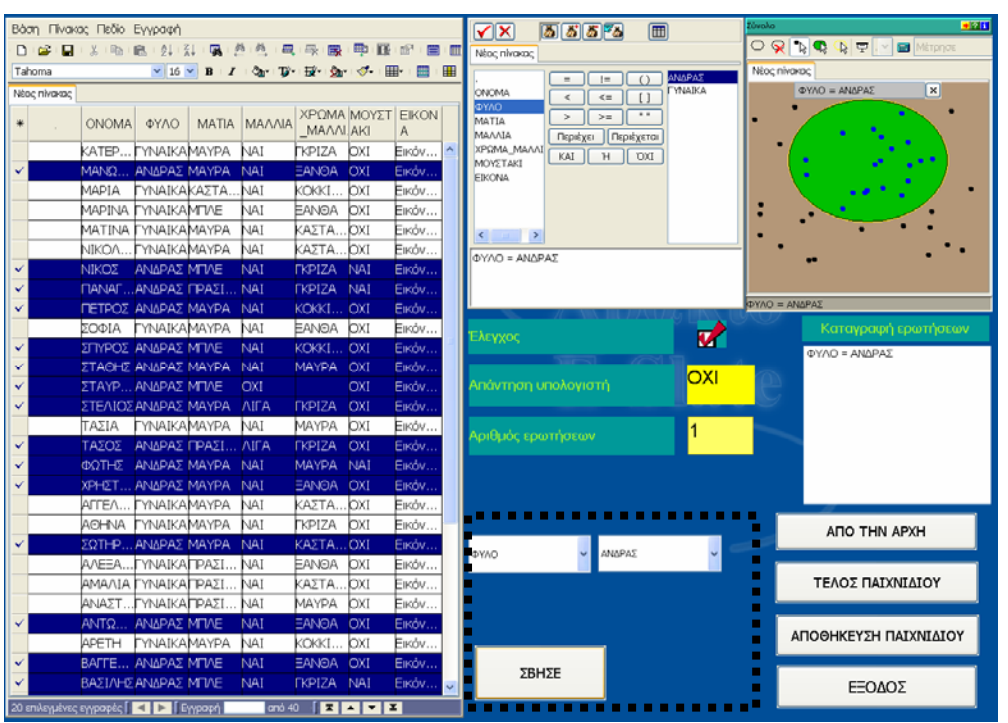

#### Εικόνα 3<sup>α</sup>

Με ανάλογο τρόπο συνεχίζουν να διατυπώνουν ερωτήσεις, να ερμηνεύουν τις απαντήσεις που παίρνουν και να τις χρησιμοποιούν ώστε να αποκλείουν όσο το δυνατό περισσότερες εγγραφές κάθε φορά και τελικά να βρουν το πρόσωπο που έχει επιλεγεί από τον υπολογιστή.

Στο σημείο αυτό, αξίζει να σημειωθεί ότι η εμπειρία από τη δοκιμαστική διεξαγωγή της δραστηριότητας, δείχνει ότι οι μαθητές έχουν τη τάση να κάνουν αυθόρμητα, τυχαίες ερωτήσεις. Δουλεύουν δηλαδή χωρίς κάποια στρατηγική, και είναι ικανοί να κάνουν για πολλή ώρα ερωτήσεις χωρίς να διαμορφώνουν κάποιο σχέδιο. Για να ξεφεύγουν οι μαθητές από τη φάση της τυχαίας, αυθόρμητης διατύπωσης ερωτήσεων και να διαμορφώνουν βαθμιαία κάποια στρατηγική, κάποιο λογικό σχεδιασμό, είναι

Στο βαθμό τον οποίο οι μαθητές δεν είναι εξοικειωμένοι με ομαδοσυνεργατικές δραστηριότητες, αναμένεται να προκύψουν πρόσθετα ζητήματα αναφορικά με τη δυναμική των ομάδων. Αυτό βέβαια δεν είναι πρόβλημα αφού η αντιμετώπιση τέτοιων ζητημάτων, η ενθάρρυνση της συνεργασίας αποτελεί και επιμέρους στόχο αυτής της δραστηριότητας.

Στην κατεύθυνση αυτή παραθέτουμε δύο προτάσεις: Α. Παροτρύνετε τα παιδιά να θέσουν κανόνες στη συνεργασία τους. Για παράδειγμα θα κάνουν ερωτήσεις ένας – ένας με τη σειρά. Ίσως έτσι φαίνεται ότι τους επιτρέπεται να λειτουργούν αυτόνομα ο ένας από τον άλλον, ωστόσο δουλεύοντας κατ' αυτό το τρόπο είναι πιο πιθανό να προσέξουν τι πρότεινε ο προηγούμενος και να χτίσουν πάνω σε αυτό

Β. Ίσως βρείτε σκόπιμο, ιδιαίτερα μάλιστα αν οι ομάδες των μαθητών είναι τριμελείς, να ανατεθεί σε ένα μέλος της ομάδας, να προτείνει μια ερώτηση, ένα άλλο να διατυπώνει την ερώτηση στον υπολογιστή και το τρίτο να κρατά σημειώσεις για την πορεία εργασίας και συνεργασίας της κάθε ομάδας. Οι μαθητές μπορούν να εναλλάσσονται σε αυτούς στους ρόλους.

απαραίτητη η ενεργή συμμετοχή του εκπαιδευτικού. Για παράδειγμα, μια καλή στρατηγική για να μειώνεται κατά το δυνατόν ο αριθμός των ερωτήσεων που κάνουν οι μαθητές στη βάση δεδομένων (συνεπώς να αυξάνονται οι πιθανότητες να 'νικήσουν'), είναι να προχωράμε από το γενικό στο ειδικό. Να ξεκινάμε δηλαδή με ερωτήσεις οι οποίες βασίζονται σε ένα κριτήριο όσο το δυνατό πιο γενικό. Στη προκειμένη περίπτωση η διατύπωση της ερώτησης 'ΦΥΛΟ = ΓΥΝΑΙΚΑ' (ή αντίστοιχα ΑΝΔΡΑΣ) δίνει τη δυνατότητα, όποια και να είναι η απάντηση, να αποκλεισθούν οι μισές εγγραφές της βάσης δεδομένων. Μειώνει δηλαδή κατά πολύ το εύρος των εγγραφών οι οποίες περικλείουν τη ζητούμενη.

Το ζήτημα δηλαδή είναι πώς, με λογικό τρόπο, θα αποκλείονται όσο το δυνατόν περισσότερες εγγραφές. Αυτή ακριβώς τη λογική εξυπηρετεί και το Φύλλο Εργασίας 1 το οποίο μπορείτε να χρησιμοποιήσετε επικουρικά. Όμως το τι ερωτήσεις μπορούν να διατυπωθούν εξαρτάται από το ποια πεδία υπάρχουν στη βάση δεδομένων (Εικόνα 4).

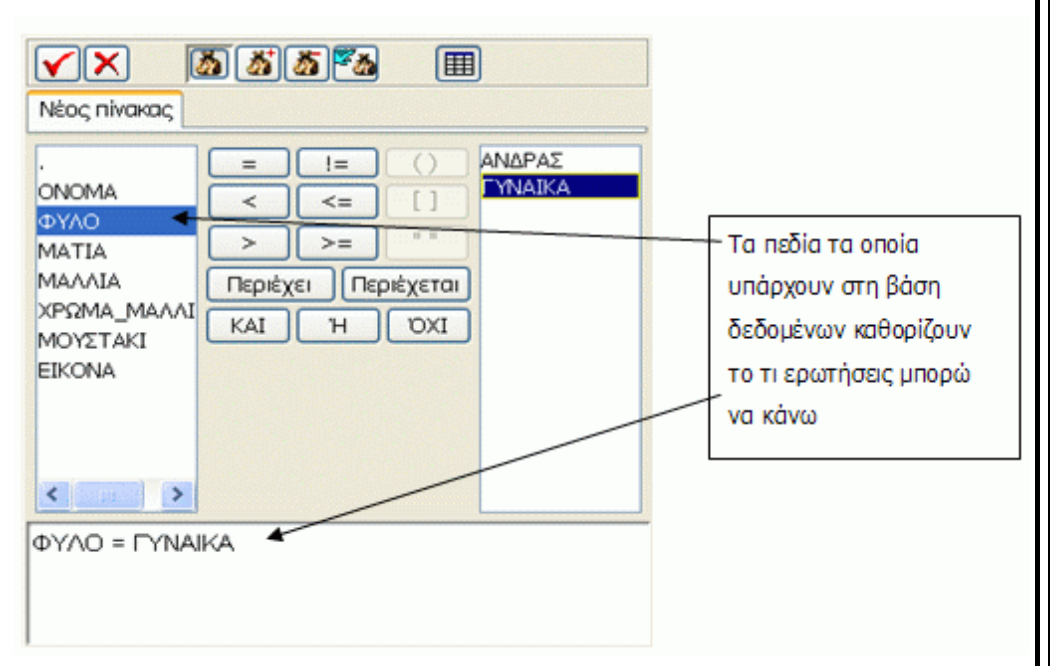

#### Εικόνα 4

Επομένως οι διαθέσιμες επιλογές βρίσκονται σε άμεση συνάρτηση με το σχεδιασμό της βάσης δεδομένων.

Μέσα δηλαδή από την διαδικασία του παιχνιδιού προσπαθούμε να οδηγήσουμε τους μαθητές να εκτιμήσουν το γεγονός ότι όσο πιο αναλυτικά είναι τα στοιχεία στη βάση δεδομένων τόσο μεγαλύτερα περιθώρια επιλογών έχουμε.

## **Β' φάση – Σχεδιασμός και ανάπτυξη της βάσης δεδομένων**

Αρχικά, και στα πλαίσια της εξοικείωσης των μαθητών με το λογισμικό, προτείνεται η προσπάθεια συμπλήρωσης ενός ακόμα πεδίου στην ήδη υπάρχουσα βάση δεδομένων. Η συγκεκριμένη βάση δεδομένων έχει σκόπιμα σχετικά λίγα πεδία, αφού προτείνεται να χρησιμοποιηθεί για μια πρώτη επαφή των παιδιών με τη δραστηριότητα. Μπορεί κάλλιστα να επεκταθεί με επιπλέον πεδία. Για παράδειγμα μπορούν να προστεθούν επιπλέον πεδία σχετικά με το σχήμα προσώπου (στρογγυλό, ωοειδές, οστεώδες κλπ),

Το σημείο αυτό είναι αρκετά δύσκολο και δεν θα πρέπει να σας αποθαρρύνει αν δεν γίνει αμέσως κατανοητό από τους μαθητές. Παίζοντας το παιχνίδι, δημιουργώντας τη δική τους βάση δεδομένων με τις όποιες ατέλειες της (βλ. Φάση Β), έχοντας δηλαδή ευκαιρίες να το βιώσουν στη πράξη, αναμένεται να οδηγηθούν βαθμιαία στην κατανόησή του

ή το χαμόγελο (γλυκό, γοητευτικό, ειρωνικό κλπ), το βλέμμα (αθώο, ήρεμο, εκφραστικό, θλιμμένο, άγριο, αγαθό κλπ) την έκφραση κλπ. (βλ. εγχειρίδιο χρήσης του λογισμικού «Ταξινομούμε» σχετικά με τη διαδικασία εισαγωγής 'νέου πεδίου' και εγγραφών). Στη συνέχεια, έχοντας πλέον εξοικειωθεί με τη διαδικασία εισαγωγής πεδίων στη βάση δεδομένων, μπορείτε να προχωρήσετε στο σχεδιασμό και τη δημιουργία μιας νέας βάσης δεδομένων.

#### **Β1 Διαδικασία δημιουργίας νέου παιχνιδιού**

Για να δημιουργήστε ένα καινούργιο παιχνίδι θα χρειαστείτε δύο πράγματα: α) μια βάση δεδομένων και β) μια συλλογή από εικόνες οι οποίες θα εμφανίζονται στο δεξί μέρος της οθόνης.

Ακολουθήστε προσεκτικά τα επόμενα βήματα:

1. Δημιουργήστε ένα φάκελο, δίνοντας του ό,τι όνομα θέλετε. Μέσα στο φάκελο αυτό θα πρέπει να μεταφέρετε το αρχείο με όνομα «Κενή\_βάση», το οποίο υπάρχει μέσα στο συνοδευτικό cd.

2. Στον ίδιο φάκελο τοποθετήστε ό,τι εικόνες έχετε δημιουργήσει ή έχετε βρει έτοιμες και θέλετε να χρησιμοποιήσετε. Εναλλακτικά μπορείτε να χρησιμοποιήσετε τις ίδιες εικόνες που περιέχονται στο cd και να δώσετε έμφαση στο σχεδιασμό μιας νέας βάσης δεδομένων.

#### **ΠΡΟΣΟΧΗ**:

Α. Οι εικόνες θα πρέπει να έχουν κάποιο όνομα πχ εικόνα1, εικόνα2 κλπ ή λαγός, σκύλος, γάτα κλπ. Μπορείτε να χρησιμοποιήσετε ό,τι όνομα επιθυμείτε. Αυτό που έχει ιδιαίτερη σημασία είναι ότι το ακριβές όνομα κάθε εικόνας θα πρέπει να συμπληρωθεί στη συνέχεια στο πεδίο ΕΙΚΟΝΑ.

Β. Επιπλέον όλες οι εικόνες θα πρέπει να είναι σε μορφή gif.

3. Ανοίξτε το αρχείο με όνομα «Κενή\_βάση». Όπως θα διαπιστώσετε, εμφανίζεται μόνο ένα πεδίο (το πεδίο 'ΕΙΚΟΝΑ' (βλ. εικόνα 5), το οποίο είναι απαραίτητο προκειμένου κάθε φορά να εμφανίζονται στη δεξιά πλευρά της οθόνης οι εικόνες που θα χρησιμοποιήσετε. Μπορείτε να συμπληρώστε όσα πεδία και εγγραφές θέλετε. (βλ. εγχειρίδιο χρήσης του λογισμικού «Ταξινομούμε»). Όταν δημιουργείτε νέα πεδία στη βάση δεδομένων φροντίστε ώστε το όνομα των πεδίων αυτών είτε να είναι μία λέξη π.χ. ΧΑΜΟΓΕΛΟ είτε αν προτιμάτε δύο λέξεις τότε ενώστε τις με κάτω παύλα (underscore) π.χ. ΣΧΗΜΑ\_ΠΡΟΣΩΠΟΥ. Προτιμότερα επίσης είναι τα κεφαλαία γράμματα στα ονόματα πεδίων

Το αρχείο αυτό «Κενή\_βάση.mwd» μπορείτε να το χρησιμοποιείτε ως «γεννήτρια» κάθε φορά που θέλετε να δημιουργήσετε μια νέα βάση δεδομένων. Έστω, για παράδειγμα, ότι θέλετε να δημιουργήσετε μια βάση δεδομένων όπου αντί για προσωπογραφίες, θα χρησιμοποιείτε εικόνες από φυτά. Αφού τοποθετήσετε τις εικόνες σε ένα φάκελο, αντιγράψτε το αρχείο «Κενή\_βάση» στον ίδιο φάκελο. Ανοίξτε το, συμπληρώστε όσα πεδία και εγγραφές θέλετε, και αποθηκεύστε το, στον ίδιο

φάκελο με ένα διαφορετικό όνομα πχ «φυτά».

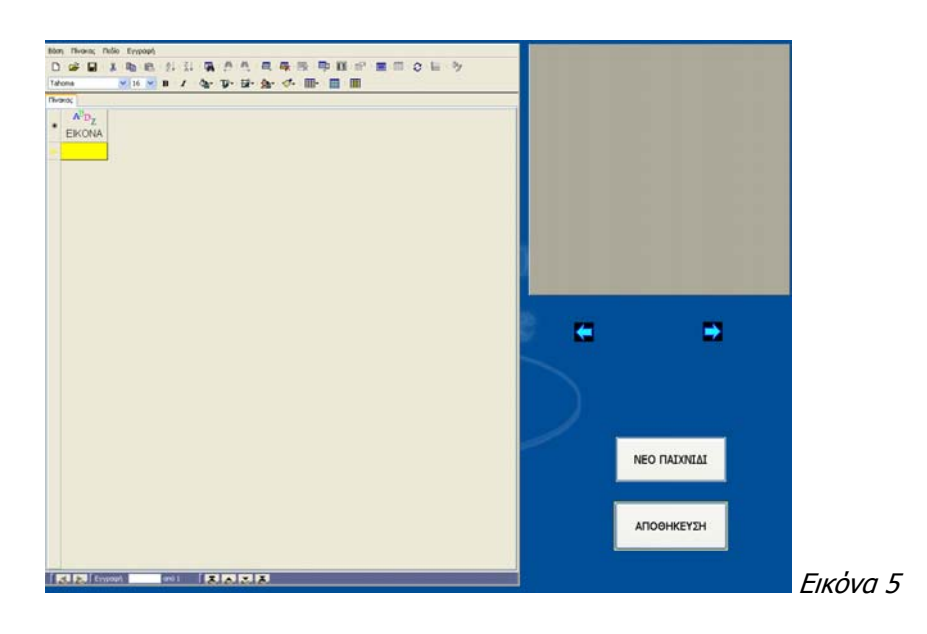

#### **Β2. Περιγραφή εκπαιδευτικής διαδικασίας**

Οι μαθητές ανοίγουν το αρχείο με το λογισμικό (στο προηγούμενο παράδειγμα, το αρχείο με όνομα «φυτά») και βλέπουν τις εικόνες στη δεξιά μεριά της οθόνης. Χωρισμένοι σε ομάδες, συζητούν μεταξύ τους και προσπαθούν να περιγράψουν αναλυτικά την κάθε εικόνα που βλέπουν. Μπορούν να μετακινούνται ανάμεσα στις διάφορες εικόνες χρησιμοποιώντας τα βελάκια.

Κάθε ομάδα κάνει τις δικές της περιγραφές τις οποίες ανακοινώνει στην υπόλοιπη τάξη. Από κοινού συζητούν και αποφασίζουν το πώς θα οργανώσουν τα δεδομένα τους (επομένως από ποια πεδία θα αποτελείται η βάση δεδομένων τους). Επικουρικά μπορείτε να χρησιμοποιήσετε ένα Φύλλο Εργασίας (ανάλογο ή ακόμα και διαφορετικό με το Φύλλο Εργασίας 2 που παρατίθεται στο τέλος).

Το σημείο αυτό απαιτεί ιδιαίτερη προσοχή και κρίνεται σκόπιμο να δοθεί όσος χρόνος χρειαστεί (ανάλογα και με την ήδη υπάρχουσα εμπειρία κάθε τάξης). Η οργάνωση των δεδομένων, το πώς δηλαδή θα περιγράψουν οι μαθητές την κάθε εικόνα, αποτελεί καθοριστικό παράγοντα για την δυνατότητα διαμόρφωσης ερωτήσεων και επομένως για την διεξαγωγή του παιχνιδιού. Κατ' αυτόν τον τρόπο δίνεται η δυνατότητα εστίασης στους βασικούς άξονες με βάση τους οποίους γίνεται η περιγραφή ενός προσώπου, φυτού, ζώου ή όποιου άλλου αντικειμένου απεικονίζεται στη συλλογή εικόνων που επιλέξετε.

Επισημαίνεται ότι σε καμιά περίπτωση δεν πρέπει να υπάρχουν δύο ή περισσότερες εγγραφές οι οποίες θα είναι ταυτόσημες. Σε κάθε εγγραφή θα πρέπει να υπάρχει ένα τουλάχιστον στοιχείο το οποίο (π.χ. χρώμα μαλλιών) την διαφοροποιεί από όλες τις άλλες εγγραφές. Η κάθε εγγραφή δηλαδή θα πρέπει να είναι μοναδική.

Οι άξονες περιγραφής της κάθε εικόνας, τα αντίστοιχα πεδία της βάσης δεδομένων, τα οποία προκύπτουν μέσα από τη συλλογική συζήτηση, σημειώνονται από τον εκπαιδευτικό στο πίνακα.

Στη συνέχεια οι μαθητές δημιουργούν πεδία στη βάση δεδομένων και εισάγουν μια εγγραφή για κάθε εικόνα (βλ. εγχειρίδιο χρήσης του λογισμικού «Ταξινομούμε»

Για να αντιμετωπισθούν καλύτερα οι δυσκολίες που αναμένεται να συναντήσουν οι μαθητές στη φάση αυτή, προτείνεται να συζητήσετε αρχικά στη τάξη το πώς πρέπει να σκεφτούν οι μαθητές προκειμένου να καθορίσουν τους άξονες περιγραφής. Αφού δείξετε ένα δύο παραδείγματα, στη συνέχεια καλέστε τους μαθητές να συζητήσουν στις ομάδες τους και να προτείνουν επιπλέον άξονες περιγραφής. Τέλος κάθε ομάδα ανακοινώνει στην ολομέλεια της τάξης τις προτάσεις της και γίνεται συζήτηση για το ποιοι τελικά θα επιλεχθούν.

<span id="page-13-0"></span>σχετικά με τη διαδικασία εισαγωγής 'νέου πεδίου' και εγγραφών). Αφού πλέον έχει ολοκληρωθεί η δημιουργία της βάσης δεδομένων οι μαθητές μπορούν να παίξουν το παιχνίδι (βλ. Φάση Α).

## **Γ Φάση (προαιρετική).**

Προαιρετικά, ίσως βρείτε ως καλή ιδέα, την πρόταση να ζητήσετε από τους μαθητές να εκφράσουν γραπτά προκειμένου να περιγράψουν:

Α. την εμπειρία τους από την όλη δραστηριότητα. Ενδεικτικά, θα μπορούσαν να αναφερθούν στην εμπειρία συνεργασίας τους και την μεθοδολογία που ακολούθησαν κατά τη διάρκεια του παιχνιδιού. Π.χ. πώς ήταν η συνεργασία σας; Τι προβλήματα αντιμετωπίσατε και πώς τα αντιμετωπίσατε; Πως σκεφτήκατε για να βρείτε το κρυμμένο πρόσωπο;

Β. ένα πρόσωπο ή όποιο άλλο αντικείμενο σε συνάφεια με τη συλλογή εικόνων την οποία χρησιμοποιήσατε. Ζητούμενο στη προκειμένη περίπτωση είναι η χρήση των βασικών αξόνων περιγραφής ενός προσώπου, οι οποίοι προέκυψαν μέσα από τη συζήτηση στη Α πρώτη φάση της δραστηριότητας και χρησιμοποιήθηκαν στη διάρκεια της Β φάσης.

# **Εναλλακτικές προτάσεις**

Η ίδια δραστηριότητα θα μπορούσε να πραγματοποιηθεί κάνοντας χρήση διαφορετικών εικόνων. Για παράδειγμα αντί για προσωπογραφίες θα μπορούσε να χρησιμοποιηθεί οποιοδήποτε άλλη συλλογή αντικειμένων, τοπίων, πινάκων κλπ δίνοντας έτσι την ευκαιρία να εστιάσουμε σε διαφορετικές κάθε φορά περιγραφές. Ο εκπαιδευτικός μπορεί να βρει εικόνες στο διαδίκτυο, να χρησιμοποιήσει εικόνες από βιβλία, αφού πρώτα τις περάσει από σαρωτή (scanner) ή να χρησιμοποιήσει φωτογραφίες από ψηφιακή φωτογραφική μηχανή. Υπογραμμίζεται ότι οι εικόνες θα πρέπει να **αποθηκεύονται σε μορφή gif και πάντα στον φάκελο Εικόνες**.

**\_\_\_\_\_\_\_\_\_\_\_\_\_\_\_\_\_\_\_\_\_\_\_\_\_\_\_\_\_\_\_\_\_\_\_\_\_\_\_\_\_\_\_\_\_\_\_\_\_\_\_\_\_\_\_\_\_\_\_** 

Εναλλακτικά, και ανάλογα με το βαθμό εξοικείωσης των μαθητών με τη χρήση διαδικτύου, θα μπορούσε να ζητηθεί από τους ίδιους τους μαθητές να αναζητήσουν στο διαδίκτυο, σκίτσα ή άλλες συλλογές αντικειμένων.

Το παρόν εκπαιδευτικό υλικό αναπτύχθηκε στο παρακάτω πλαίσιο:

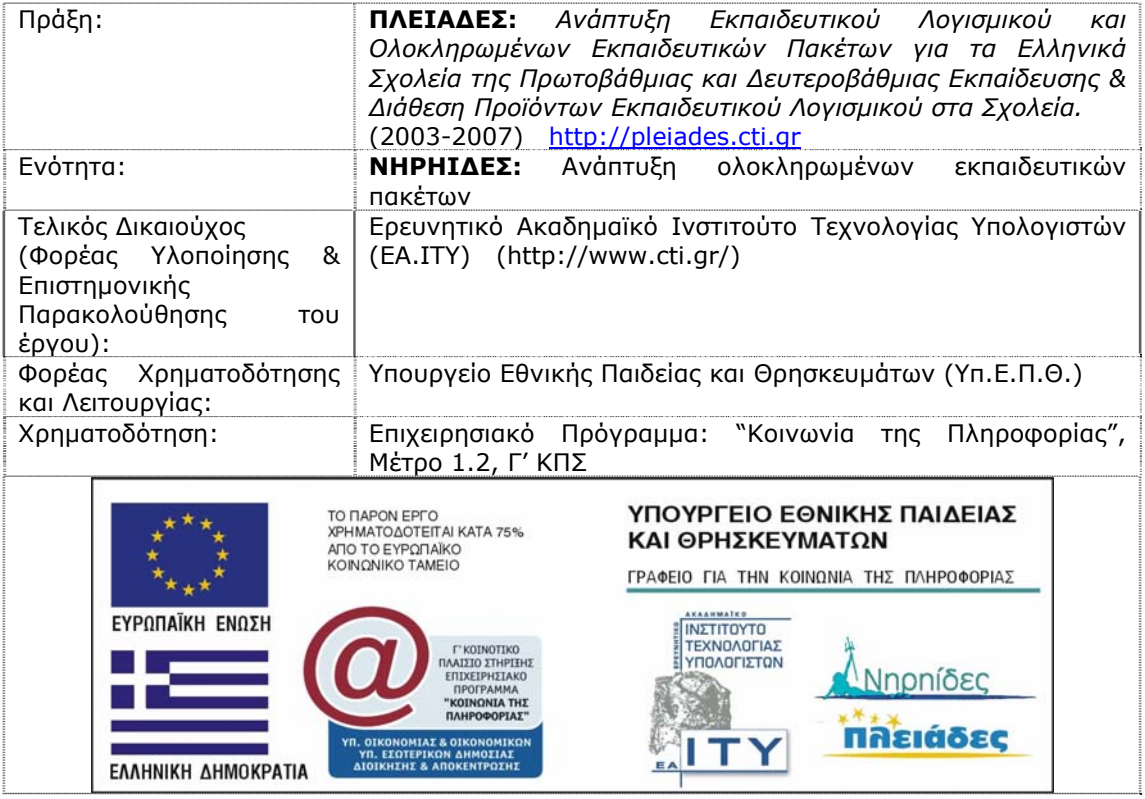